WWW.custom.biz

# **SPECIFICHE TECNICHE**

# PROTOCOLLO XON-XOFF

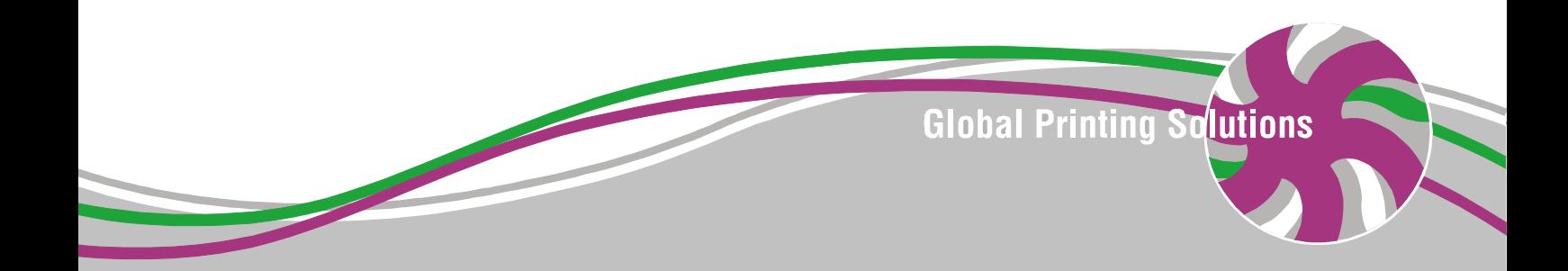

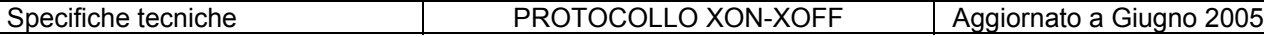

Tutti i diritti riservati. È vietata la riproduzione totale o parziale del presente manuale in qualsiasi forma, sia essa cartacea o informatica. La CUSTOM ENGINEERING S.p.A. e le risorse impiegate nella realizzazione del manuale, non si assumono nessuna responsabilità derivante dall'utilizzo dello stesso, garantendo che le informazioni contenute nel manuale sono state accuratamente verificate.

Ogni suggerimento riguardo ad eventuali errori riscontrati o a possibili miglioramenti sarà particolarmente apprezzato. I prodotti sono soggetti ad un continuo controllo e miglioramento, pertanto la CUSTOM ENGINEERING S.p.A. si riserva di modificare le informazioni contenute nel manuale senza preavviso.

Copyright<sup>©</sup> 2004 CUSTOM ENGINEERING SPA - Italy

CUSTOM ENGINEERING SPA Str. Berettine 2 - 43010 Fontevivo (PARMA) - Italy<br>Tel.: +39 0521-680111 - Fax: +39 0521-610701 Tel.: +39 0521-680111 http: www.custom.it http: www.smice.com

Assistenza Tecnica Clienti : Email : support@custom.it

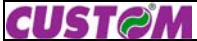

Pagina 2 di 12

# **INDICE**

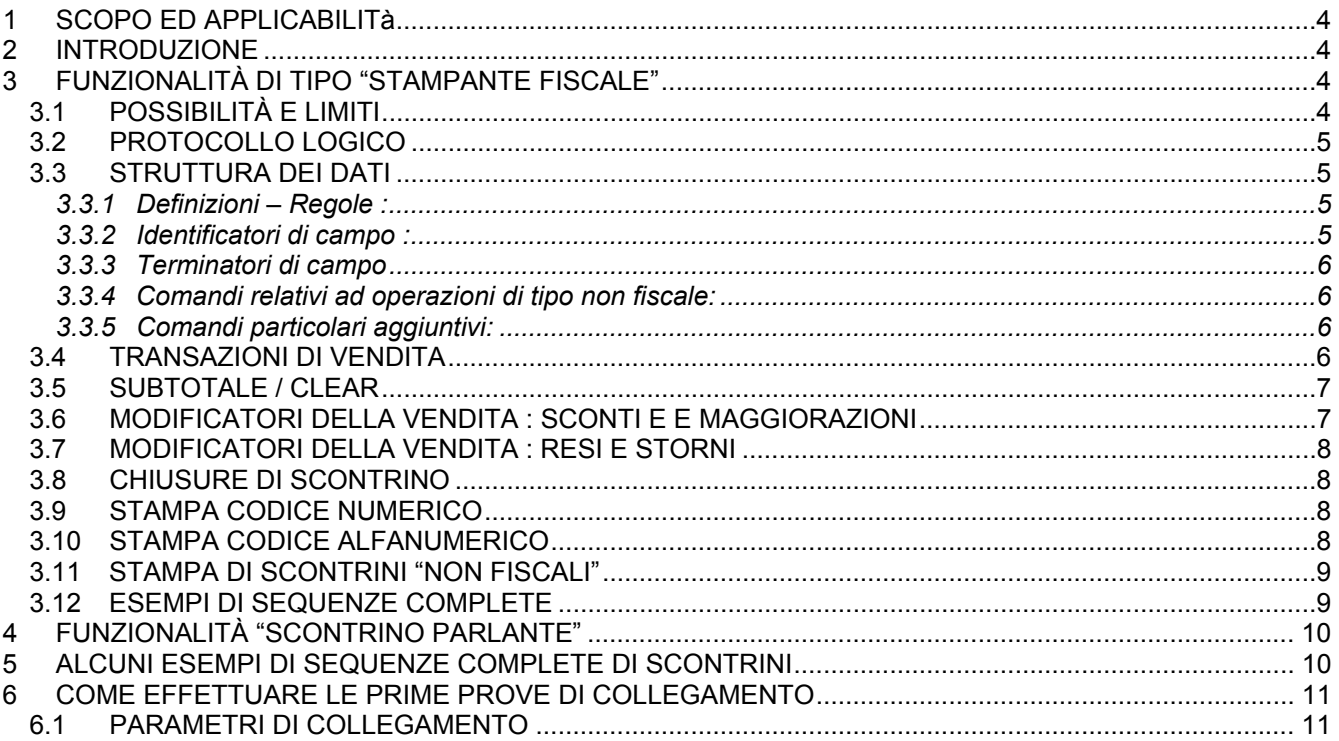

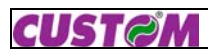

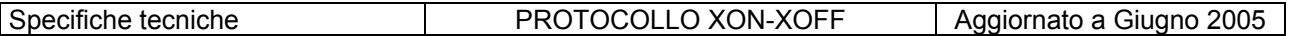

### 1 SCOPO ED APPLICABILITÀ

Scopo del presente documento è quello di illustrare le specifiche relative al protocollo di comunicazione per le stampanti fiscali (es. KUBE-F) con un host generico tramite l'utilizzo di protocolli standard "**XON - XOFF**" e/o "**READY - BUSY**".

Quindi quanto definito nel presente documento si applica a tutte le stampanti fiscali.

#### 2 INTRODUZIONE

La modalità di funzionamento di tipo "Stampante fiscale" consiste nella possibilità di creare a priori tutti i dati relativi ad operazioni di vendita su un Host e di trasferirli in blocco alla stampante per l'effettiva stampa del documento fiscale (con tutti i relativi aggiornamenti fiscali e gestionali sulla stampante stessa).

Qui di seguito viene preso in considerazione l'ipotesi di trasmettere i dati da un generico Host alla stampante fiscale KUBE-F, utilizzando il protocollo standard di tipo **XON-XOFF**. Tale protocollo risulta essere più adatto in tutte quelle comunicazioni con Host generici o terminali asserviti, governati da sistemi operativi, nei quali, i meccanismi di trasferimento dati via linea seriale, non sono normalmente accessibili in modo semplice, né ai programmatori né agli utenti.

#### 3 FUNZIONALITÀ DI TIPO "STAMPANTE FISCALE"

## **3.1 POSSIBILITÀ E LIMITI**

L'applicativo su Host deve trasmettere sequenze di dati congruenti con quanto richiesto dalla KUBE-F sia a livello sintattico che semantico. La Kube esegue i propri controlli durante l'esecuzione ma non ha la possibilità di segnalare all'Host eventuali condizioni di errore generate da comandi errati.

L'Host non ha quindi la possibilità di influire in tempo reale sull'esecuzione di una funzione della stampante fiscale da parte della KUBE. E' peraltro prevista la possibilità di attivare la trasmissione dell'eco di quanto ricevuto dalla KUBE.

L'esecuzione dei comandi/dati ricevuti dalla linea seriale, è prioritaria rispetto a quanto digitato da tastiera che verrà quindi processato in coda.

La funzionalità di collegamento tramite protocollo XON-XOFF, modalità aggiuntiva, deve essere esplicitamente programmata sulla stampante KUBE, in quanto la modalità standard di collegamento è impostata su protocollo CUSTOM.

È compito del software dell'Host garantire la corretta e completa gestione del protocollo Xon-Xoff ed in particolare assicurare il controllo della ricezione del codice Xoff che disabilita la ricezione dalla stampante KUBE, durante la trasmissione del singolo carattere e non solo alla fine della trasmissione dell'intero pacchetto, pena il possibile riempimento del buffer stesso con perdita dei dati.

Nel caso in cui non risulti possibile garantire quanto detto, è necessario che il SW applicativo sull'Host divida i dati da trasmettere in più pacchetti di dimensioni pari ad una frazione ridotta dell'ampiezza del buffer di ricezione e li trasmetta ad intervalli adeguati e da tarare volta per volta.

#### **ATTENZIONE**

È stato definito sulla stampante KUBE-F, un timeout di comunicazione, un intervallo di tempo di 4 sec. scaduto il quale, se i comandi ricevuti dall'Host risultano essere incompleti, gli stessi comandi, vengono cancellati e la comunicazione ritorna ad essere libera (ad es. è possibile utilizzare la tastiera sulla KUBE).

#### **ATTENZIONE**

La KUBE può eseguire solo comandi relativi alle funzionalità previste e documentate nel manuale utente o negli add-on che accompagnano le nuove versioni FW. Di seguito verranno elencati tutti i comandi per l'esecuzione delle funzioni disponibili su KUBE.

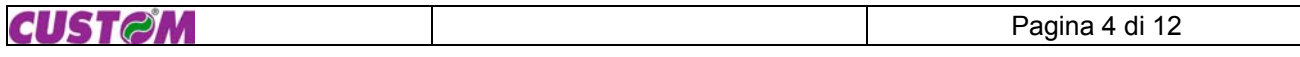

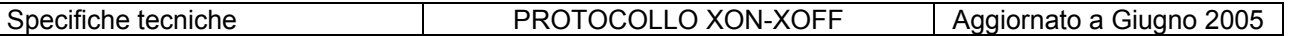

# **3.2 PROTOCOLLO LOGICO**

Il protocollo logico di collegamento prevede l'esecuzione immediata dei dati e o comandi ricevuti, da parte del gestore del FW di KUBE poiché non sono necessarie strutture aggiuntive (ad es. né "Checksum" di controllo della validità del pacchetto).

#### **3.3 STRUTTURA DEI DATI**

**Importante**: tutti i caratteri, costituenti il campo dati, ritenuti validi, appartengono al set ASCII standard compresi tra 20H - 7FH.

#### **3.3.1 Definizioni – Regole :**

<**SINP**>: sequenza di input, ovvero sequenza compiuta di dati che danno luogo alla esecuzione di una determinata funzione (transazione) sulla stampante KUBE; <**TERM**>: terminatore : campo che conclude una sequenza di input; <**DESCR**>: descrizione: campo descrizione applicata alle transazioni di vendita; <**PR\_VAL**>: campo prezzo / valore; <**QTY**>: campo quantità o fattore di moltiplicazione;

Il campo dati risulta costituito da una o più sequenze di input (**SINP**) senza ulteriori campi di separazione. Ogni **SINP** è infatti univocamente conclusa e definita da un terminatore.

**Importante**: non tutti i campi che possono definire una **SINP** devono essere obbligatoriamente presenti; altresì è definita in modo univoco la loro posizione.

#### La sequenza è la seguente : <**DESCR**> <**QTY**> <**PR\_VAL**> <**TERM**>

A seconda della funzione, possono risultare valide tutte le combinazioni di sequenze intermedie, purché rispettino la sequenza posizionale definita.

I singoli campi sono costituiti di norma da una sequenza di cifre (inframmezzate dal punto decimale per la quantità) seguiti da un codice che identifica il campo stesso; tale codice di identificazione è univoco e caratteristico per tutti i campi ad eccezione di quello del terminatore. Per tale campo infatti esso identifica la transazione da eseguire.

Ulteriore eccezione è rappresentata dal campo descrizione che necessita di un identificatore presente sia all'inizio che alla fine del campo.

**Nota**: nel seguito i dati verranno rappresentati racchiusi tra i caratteri '**[**' '**]**'; tali caratteri non fanno parte dei dati stessi. Differenti sequenze di input dello stesso tipo saranno invece separate dal carattere '**/'**.

**Nota**: il campo descrizione può essere stampato in modalità doppia altezza inserendo il carattere '**~**' all'inizio della stringa per attivare tale modalità; al successivo carattere '**~**' la modalità doppia altezza verrà disattivata. Per digitare il carattere '**~**' (ALT + 126) mantenere premuto il tasto ALT e premere contemporaneamente in

#### **3.3.2 Identificatori di campo :**

sequenza i tasti 1 2 6 .

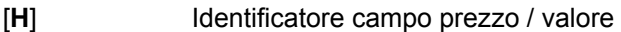

- [**\***] Identificatore campo quantità
- [**.**] Separatore campo quantità decimale
- Identificatore campo descrizione

Esempio : Campo quantità<br>100\* moltiplicazi **100\*** moltiplicazione per 100 **100.25\*** moltiplicazione per 100.25

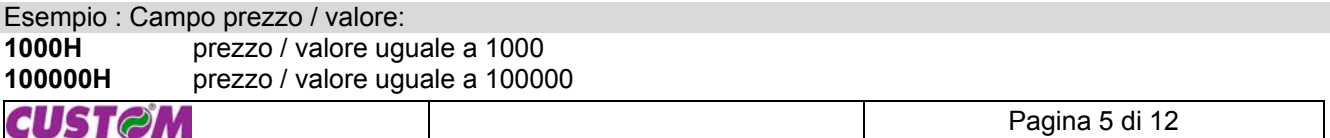

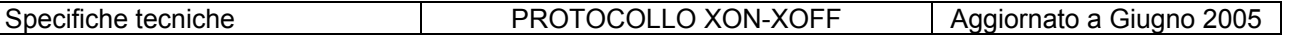

Esempio : Campo descrizione:

**"MYDESCR"** : campo descrizione **"ART.N.1"** : campo descrizione **"~TOTALE EURO~"** : la scritta TOTALE EURO verrà stampata in doppia altezza

**Note**: la massima lunghezza del campo descrizione è di **22** caratteri; il campo descrizione può contenere caratteri **ALFANUMERICI.**

#### **3.3.3 Terminatori di campo**

Comandi relativi ad operazioni di tipo fiscale:

- [ **P** ] : vendita a plu
- [ **R** ] : vendita a reparto
- **M** ] : modificatori (sconti, maggiorazioni, correzioni)
- **T**  $\vert$  : chiusure (tender)
- **M**  $\vert$  : chiusura a credito (codice 12)
- [ **G** ] : codice cliente per chiusura a credito o selezione cliente per stampa codice fiscale / partita iva
- [ **=** ] : subtotale
- [ **K** ] : clear
- [ **k** ] : Annullo scontrino
- [#] : stampa codice numerico
- [ $O$ ] : selezione operatore
- [ **@** ] : stampa messaggio alfanumerico su scontrino fiscale
- [ **F** ] : funzione generica

Esempio : Campo Terminatore

**1R** : reparto n.1

**25P** : plu n.25

**1T** : chiusura n.1 (contanti)

# **3.3.4 Comandi relativi ad operazioni di tipo non fiscale:**

- [**j**]: apertura scontrino non fiscale
- [ **J** ] : chiusura scontrino non fiscale
- [ **@** ] : stampa messaggio generico su scontrino non fiscale

#### **3.3.5 Comandi particolari aggiuntivi:**

- [ **17 hex** ] : sospensione della esecuzione fino a fine scontrino
- [a] : apertura cassetto
- [ **1f** ]: lettura fiscale giornaliera (senza azzeramento)
- [1F]: chiusura fiscale giornaliera con azzeramento
- [ **2f** ]: lettura reparti (senza azzeramento)
- [ **2F** ]: lettura con azzeramento dei reparti

# **3.4 TRANSAZIONI DI VENDITA**

Struttura della SINP: <DESCR> <QTY> <PR\_VAL> <TERM>

Esempio : Vendita reparto / plu con descrizione e prezzo di default, quantità unitaria 1R / 1P

Esempio : Vendita reparto / plu con descrizione e prezzo di default, quantità intera 5\*1R / 3\*1P

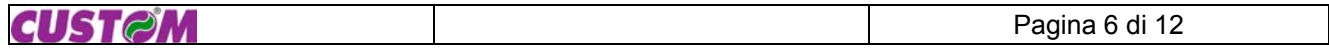

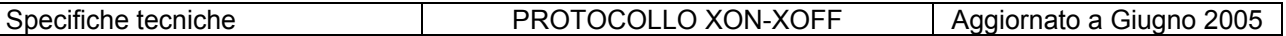

Esempio : Vendita reparto / plu con descrizione e prezzo di default, quantità decimale 5.25\*1R / 3.15\*1P

Esempio : Vendita reparto / plu con descriz. di default, prezzo imposto, quantità intera 5\*1000H1R / 3\*2000H1P

Esempio : Vendita reparto / plu con descrizione imposta, prezzo imposto, quantità intera "MIOREP"5\*1000H1R / "MIOPLU"3\*2000H1P

#### **3.5 SUBTOTALE / CLEAR**

Struttura della SINP: <TERM>

Esempio : Subtotale =

Esempio : Vendita a reparto con sconto su subtotale e chiusura 1000H1R=15.25\*2M1T

Esempio : Clear K

Esempio : Annulla scontrino k

#### **3.6 MODIFICATORI DELLA VENDITA : SCONTI E E MAGGIORAZIONI**

Struttura della SINP: <PR\_VAL> <TERM> : per i modif. a valore <QTY> <TERM> : per i modif. in %

Lista dei modificatori:

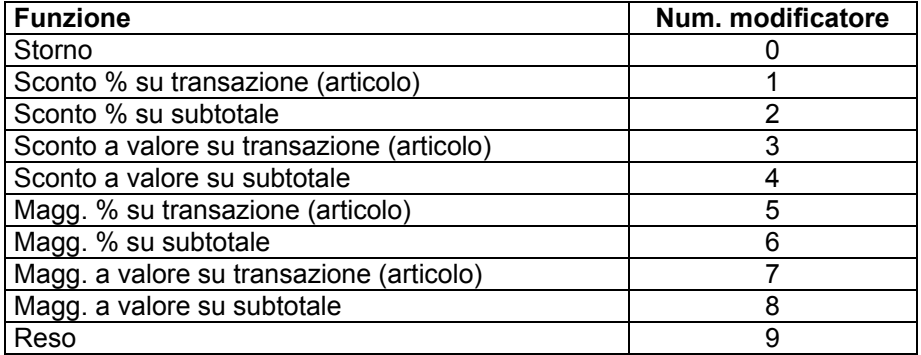

**Importante**: i modificatori su subtotale devono essere preceduti dalla esecuzione della funzione di subtotale.

Esempio :Sconto / magg. percentuale su transazione (item) 15.45\*1M / 21.38\*5M

Esempio : Sconto / magg. a valore su transazione (item) 1000H3M / 2000H7M

Esempio : Sconto / magg. percentuale su subtotale =15.45\*2M / =21.38\*6M

Esempio : Sconto / magg. a valore su subtotale =1000H4M / =2000H8M

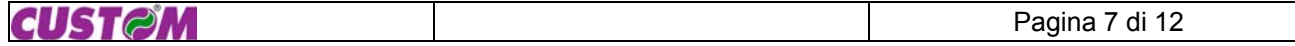

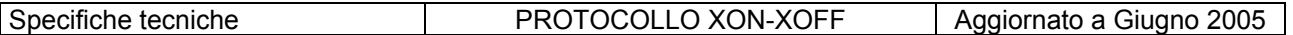

# **3.7 MODIFICATORI DELLA VENDITA : RESI E STORNI**

Struttura della SINP: <TERM> + Transazione

Storno : [ 0M ] Reso : [ 9M ]

Esempio : Storno vendita a reparto 0M1000H1R

Esempio : Reso vendita a plu 9M1000H1P

#### **3.8 CHIUSURE DI SCONTRINO**

Struttura della SINP: <PR\_VAL> <TERM>

Lista dei codici di chiusura (tender):

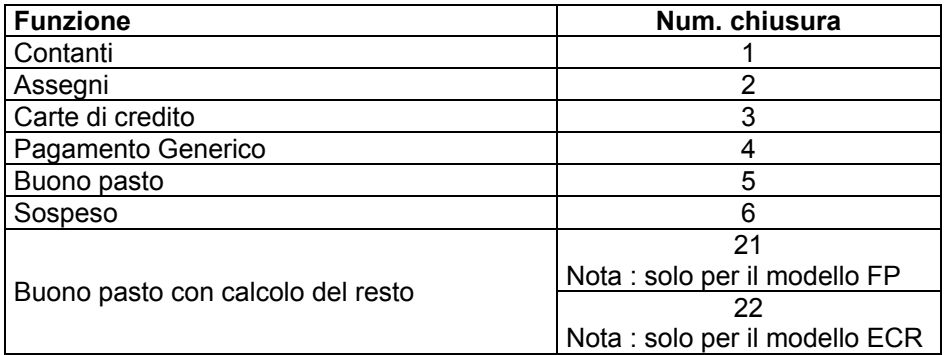

Esempio : chiusura a contanti / assegni senza calcolo del resto: 1T / 2T

Esempio : chiusura a contanti / assegni con calcolo del resto: 100000H1T / 20000H2T

#### **3.9 STAMPA CODICE NUMERICO**

Struttura della SINP: <TERM>

Esempio : 1000#

Restrizioni :

• la stampa del codice numerico può essere eseguita solo a scontrino già aperto.

• la massima lunghezza del codice numerico è di 20 cifre.

# **3.10 STAMPA CODICE ALFANUMERICO**

Struttura della SINP: <DESCR> <TERM>

dove <TERM> : [ **@** ]

Esempio : "AJKIMXOLE12658LPAHB"@ "1135846975682169845"@ "PIATTO"@

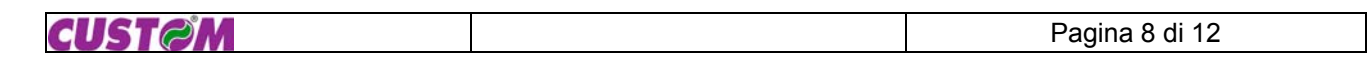

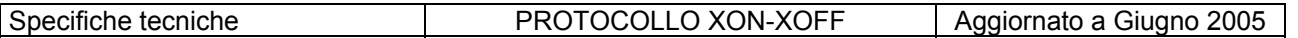

Restrizioni :

• la stampa del codice numerico può essere eseguita solo a scontrino già aperto, quindi, non come prima operazione.

• la massima lunghezza del codice numerico è di 20 cifre, di cui 19 definiti dall'utente e 1 fisso (**#** = carattere di fine codice) inserito dal registratore di cassa.

• i caratteri bianchi in fondo al codice vengono automaticamente scartati

# **3.11 STAMPA DI SCONTRINI "NON FISCALI"**

Concordemente con la definizione di operazione di tipo "non fiscale" prevista dalla legge fiscale vigente in Italia, è possibile gestire da Host scontrini **non fiscali** contenenti stampe di messaggi di contenuto generico. La suddetta legge vieta la stampa della dicitura "TOTALE" in qualsiasi condizione essa venga richiesta all'interno di uno scontrino non fiscale: l'KUBE controlla tutto ciò annullando la stampa di messaggi contenenti la dicitura stessa. La sequenza di gestione prevede i seguenti comandi:

- 1. Apertura scontrino non fiscale
- 2. Stampe di messaggi generici
- 3. Chiusura di scontrino non fiscale

Struttura delle SINP :

1. <TERM> -> apertura scontrino non fiscale

2. <DESCR> <TERM> -> stampa messaggio

3. <TERM> -> chiusura scontrino non fiscale

Esempio di scontrino non fiscale

j "PROVA STAMPA N.1"@ J

#### **3.12 ESEMPI DI SEQUENZE COMPLETE**

100H1R"MIOPLU"1000H1P1T "MIOREP"10000H1R"MIOPLU"1000H1P=10H4M2T 100H10R2\*1000H1P1234#1T

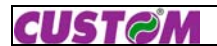

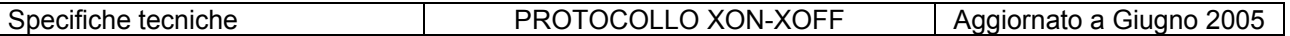

# 4 FUNZIONALITÀ "SCONTRINO PARLANTE"

La nuova implementazione "SCONTRINO PARLANTE" è stata introdotta per dare la possibilità di inserire il CODICE FISCALE / PARTITA I.V.A., del cliente a cui viene emesso lo scontrino, anche tramite PC.

Esempio : struttura delle SINP per stampa partita Iva : "AGNIT125969"@

39F

Restrizioni:

• La sequenza deve essere inviata a transazione aperta.

• La descrizione dovrà essere lunga o 11 caratteri (se si tratta di una Partita I.V.A.), o 16 caratteri (se si tratta di un Codice Fiscale). In caso tali requisiti non fossero rispettati, il codice verrà stampato sullo scontrino come un normale codice alfanumerico, ma non al termine della transazione come Codice fiscale / Partita I.V.A.

#### 5 ALCUNI ESEMPI DI SEQUENZE COMPLETE DI SCONTRINI

Esempio N. 1: Vendite a reparto e Plu con descrizione associate "DESCRIZ. 1"1000H1R "DESCRIZ. 2"5\*1000H1P 1T

Esempio N. 2: Vendite a reparto e Plu con descrizione associate, sconto su subtotale, e stampa della partita iva "DESCRIZ. 1"1000H1R "DESCRIZ. 2"5\*1000H1P =1000H4M "11393020158"@ 39F 1T

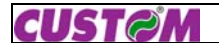

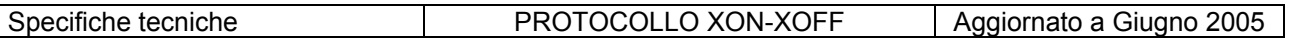

# 6 COME EFFETTUARE LE PRIME PROVE DI COLLEGAMENTO

In ambienti che utilizzano PC con sistemi operativi di tipo MS-DOS, per effettuare le prime prove di collegamento tra PC ed KUBE, dopo avere configurato la KUBE, si può agire come di seguito :

• creare con un normale editor di testo un file contenente ad esempio le sequenze di input come definite nel precedente capitolo (ad. es. prova.txt")

• eseguire da prompt di MS-DOS il comando: **MODE COM1:9600,N,8,1,R**

• eseguire: TYPE PROVA.TXT > COM1

In ambienti che utilizzano PC con sistema operativo WINDOWS, per effettuare le prime prove di collegamento tra PC ed KUBE, dopo avere configurato la KUBE, si può agire come di seguito :

• creare con un normale editor di testo un file contenente ad esempio le sequenze di input come definite nel precedente capitolo (ad. es. prova.txt")

• eseguire (a seconda del sistema operativo installato)

- da WINDOWS 9X-2K. XP il programma Hyperterminal "**Hypertrm.exe**"

• alla voce: "IMPOSTAZIONI" :

selezionare la porta,

la velocità di trasmissione (baud rate = 9600),

il n.di bit di stop (1),

la parità (no parità)

il controllo di flusso (Xon-Xoff).

• alla voce TRASFERIMENTI eseguire il comando INVIO FILE DI TESTO e selezionare il file "prova.txt"

# **6.1 PARAMETRI DI COLLEGAMENTO**

I parametri di collegamento possono essere sono i seguenti:

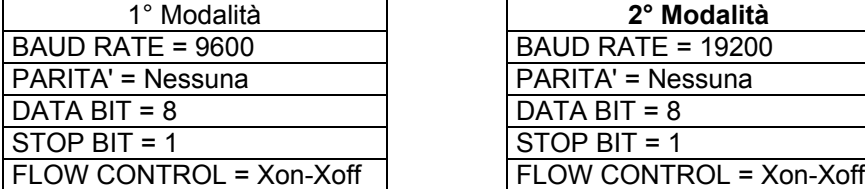

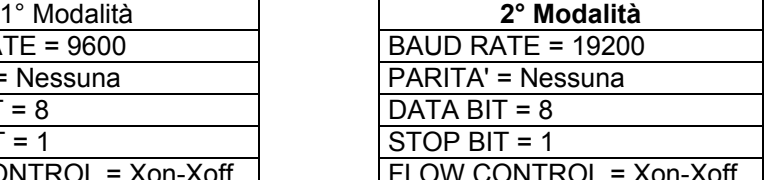

**Nota :** Per l'attivazione dei suddetti parametri fare riferimento ai manuali delle stampanti Kube FP o Kube ECR.

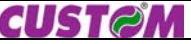

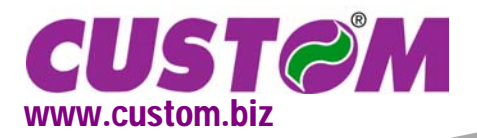

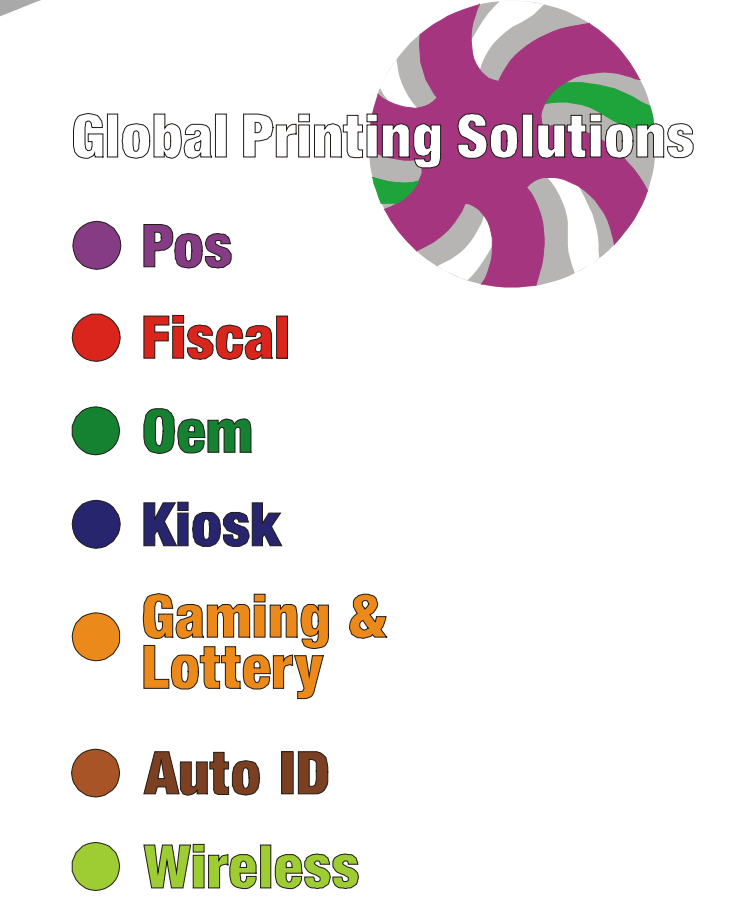

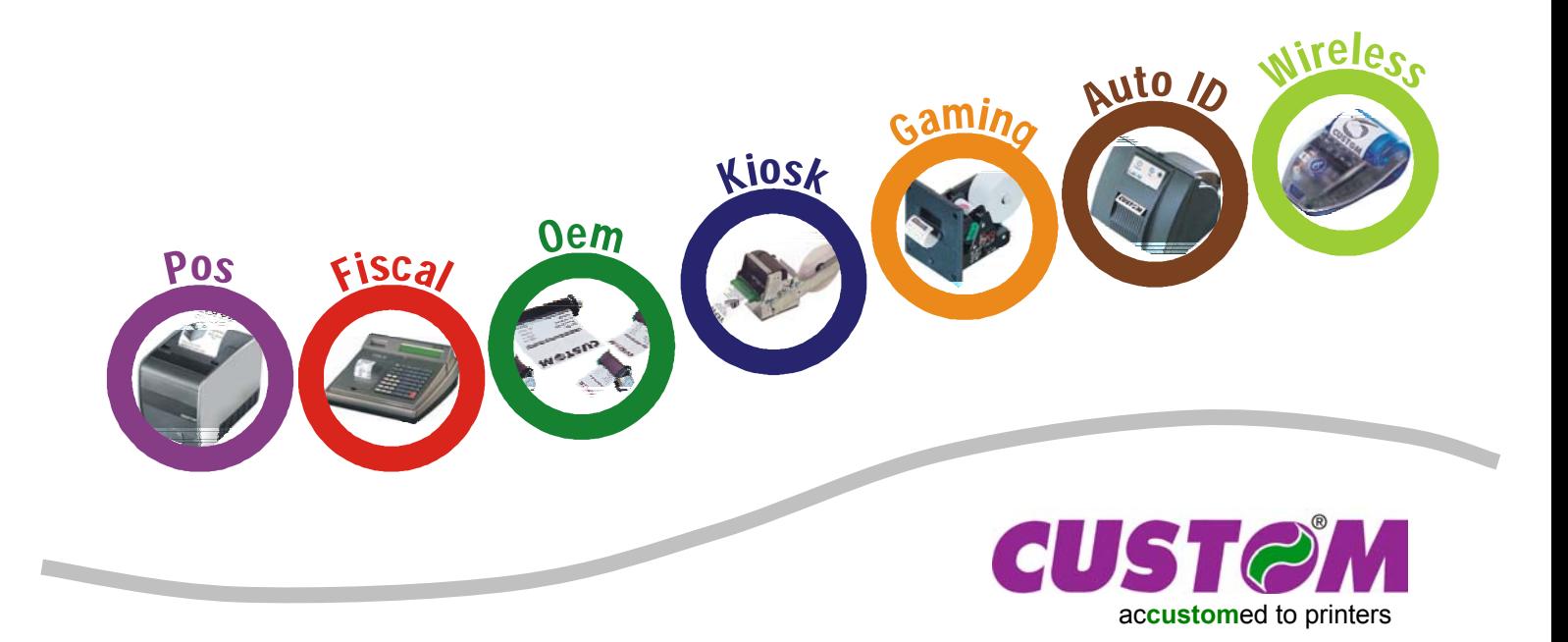